## Il faut avoir Adobe Acrobat Reader DC ou le télécharger (il est gratuit)

Et ensuite cliquer suivre les démarches ci-dessous

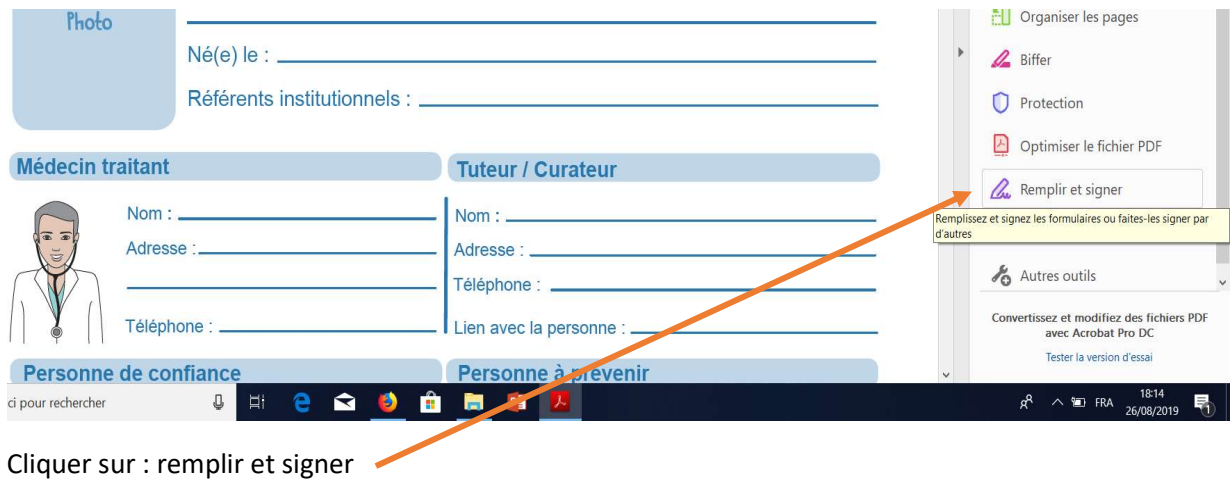

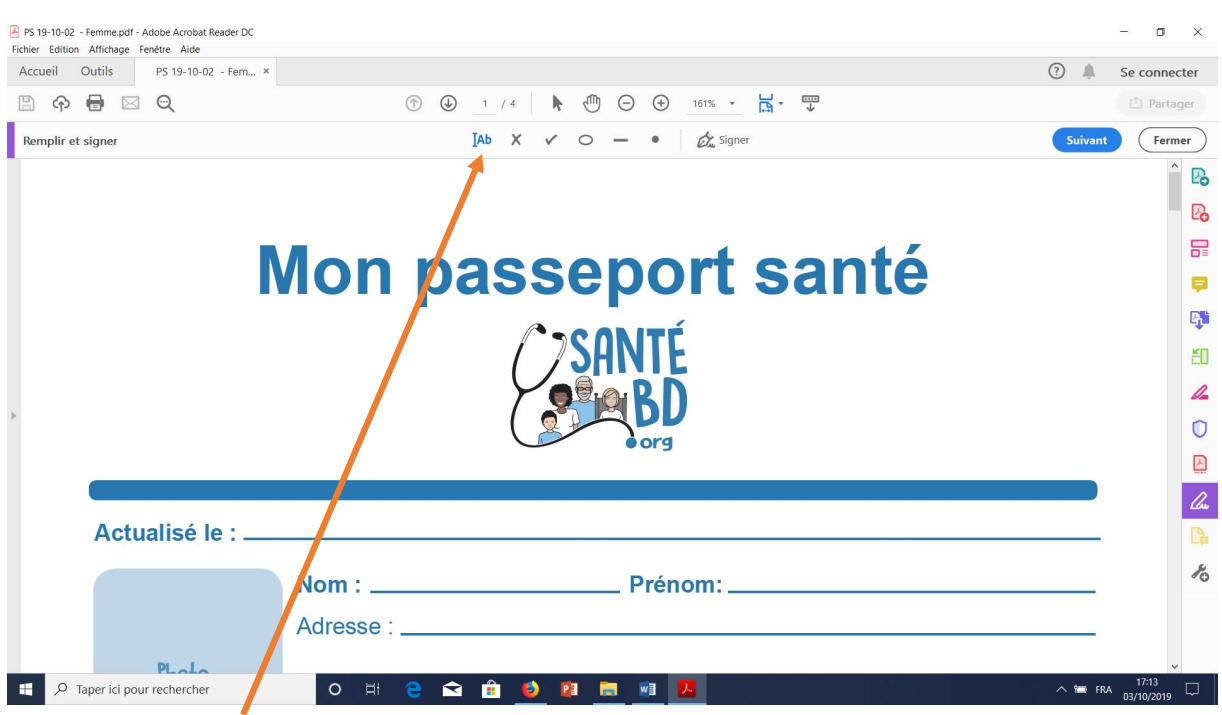

Puis cliquer sur AB

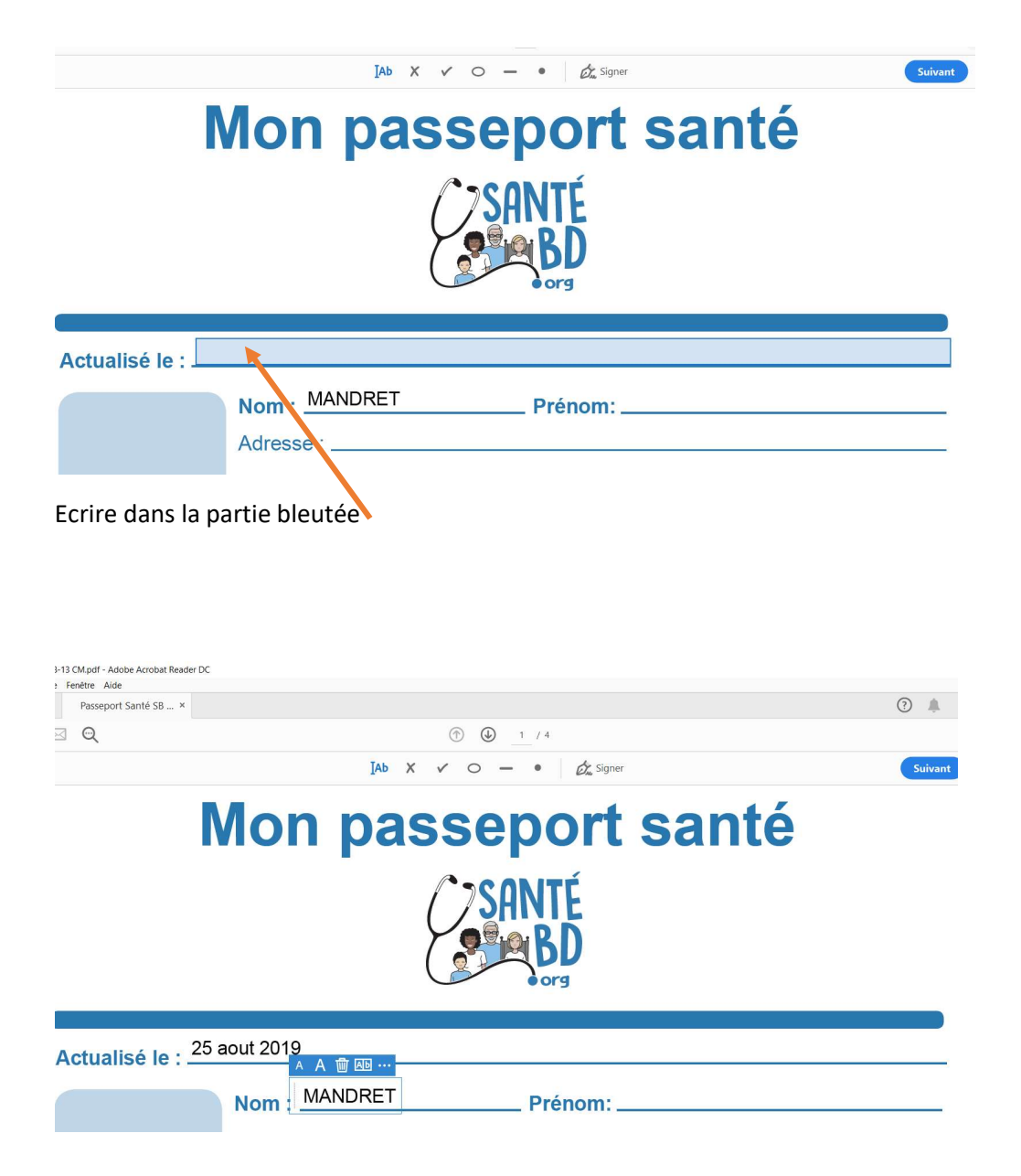

Puis enregistrez votre document

Si vous voulez le modifier le rouvrir et recommencer la même oépration.